## APPLE USERS GROUP November meeting 2019

# Club Business

Vote on New By-Laws

Dec meeting we will vote on new officers Dunham Swift will go over club Directors, etc

## Club Officers

President

Vice President

Sect / Tres

3 Members at large

### **Apple News**

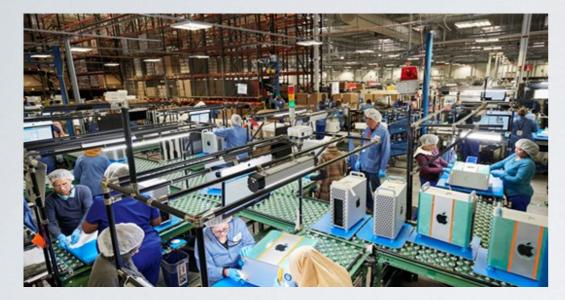

In addition to breaking ground on a new \$1 billion campus in Austin, Texas, Apple today announced that its new Mac Pro is now in production at a nearby facility in the city. The computer is set to launch in December.

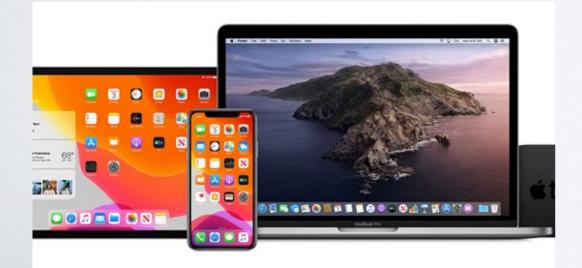

Apple is overhauling the way it develops and tests iOS, macOS, watchOS, and tvOS in hopes that the new approach will improve the quality of each software platform over the long term.

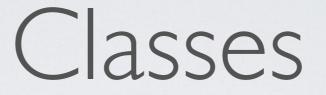

### We will be having a class in December on working with Photography on a iPhone Date December 11th 1:30-3pm

# Seats are limited so when email comes out please sign up asap

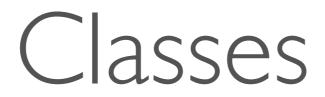

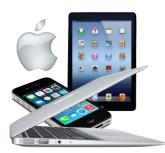

Sun City Center Apple User Group

- What: iPhone Essentials Workshop with Harry Hintz
- When: Friday, December 6 from 9 to 11 AM
- Where: Apple Lab in MultiPurpose Bldg., 1203 Pebble Beach Blvd N

#### Reply to this email to register for the class.

Enrollment is for SCCAUG members only and on a first-come, first-served basis. There is no fee. If interest exceeds the capacity of our lab, an additional session will be scheduled.

This session will focus on using the Phone, Contacts, Messages, Mail and FaceTime apps on your iPhone. Other topics will be included time permitting.

iOS 13 features that affect these apps will be introduced. The class will apply to all iPhones that have been updated to iOS 13.

Harry Hintz

Apple Tips I had an interesting problem today. Richard Tremble came in with an iPad and iPhone where his gmail inbox was empty but there were emails in his all mail. He was not receiving new emails in this account. We finally discovered his account had reached the gmail storage limits of 15 GB. We tried to delete old messages to bring down the storage. That didn't seem to be working and he was happy to pay for additional storage from Google to resolve the problem. That worked and solved the issue.

Coincidentally I got the attached eMailDodo rejection message indicating his email was over quota.

Another lady came in with an iPhone that seem to have the same problem. I also got an emaildodo rejection from another member with the same over quota message.

#### Access the Hidden Calculator App on Your iPad With This Trick

Nice trick that might be worth sharing at a club meeting. Easy to enter the data using voice recognition.

https://appadvice.com/post/hidden-calculator-app-ipad/705501

## Find Photo's not in any album

Fortunately, you can create a smart album to handle this: Choose File > New Smart Album. Select from criteria Album, Is Not, Any. Name and click OK. Now you have an album that will only show what you want. As you add media to albums, the smart album updates results.

| Smart Album Name:<br>Match the following co | Untitled Smart Album<br>ndition: |     |    |
|---------------------------------------------|----------------------------------|-----|----|
| Album \$                                    | is not 🗘 Any                     | ٥   | ÷  |
| 6,083 items matched                         | Can                              | cel | ОК |

Youtube is a great place to learn anything you want to learn Apple products have many channels to learn from

Below I picked one Apple support Once you get to a channel click on videos, this will show all videos channel has produced. Then on right side you will see a search icon next to it type in what you are interested in.

Now you will see all videos that are about topic you are interested in.

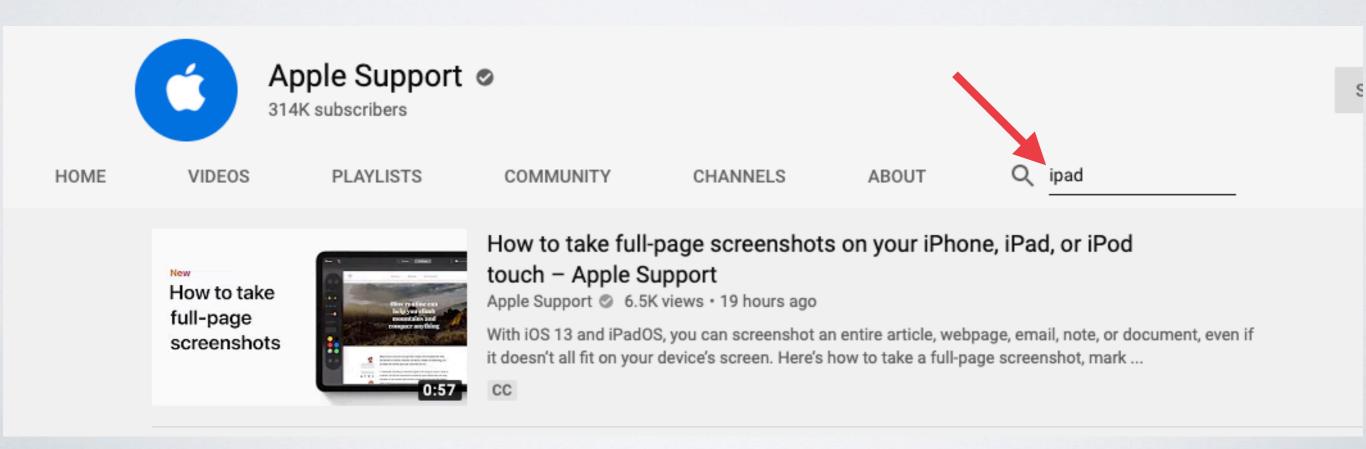

## Ipad basics https://youtu.be/MewousGaE\_Y

## Which iPad should you chose in 2019 https://youtu.be/CPtjYhTCQuU

Which IPad should you buy(2019)- Analysis of iPad Pro vs iPad Air vs iPad mini vs iPad <u>https://youtu.be/xFX-lyLU2X8</u>

## How to iPad Pro with gestures- Apple support https://youtu.be/4Pv3rEjI4fQ

Apple support on YouTube has some great playlist for Apple products

Go to YouTube do a search for apple support, click on the apple support icon, then click on playlist. All the playlist have a spot to view all playlist

- Our web page <u>sccaug.org</u> is a great place to find information on apple products.
- On the maim page at the top is a black bar with different headings.
- The one named <u>All Things Apple</u> has a down arrow on the right side.
- If you click on it more choices are shown.
- One of the options is called <u>links</u>. This is were we are putting links to web pages that will help you find and answer many of your questions regarding apple products
- Some of the links are
- Apple support, Apple training with David Cox, ZolloTech, Apple Youtube channel, MacMostVideos
- Theses are all good places to help you find answers on apple products